# ZSUIM: Mass Role Comparison

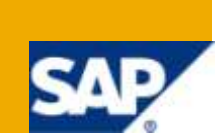

### **Applies to:**

SAP 4.6C

For more information, visit the **Security homepage**.

#### **Summary**

Role comparison is an important activity for any SAP Security Consultant. It's performed very extensively while transporting roles from Dev to Integration or from Integration system to Production. The drawback with standard SUIM role comparison is, it does not gives you the flexibility to compare mass roles across the systems, this document refers to the customized version of SUIM role comparison or report RSUSR050 which extends the SUIM functionality to multiple role comparison at one go.

**Author:** Akshay Agarwal

**Company:** IBM India Pvt Ltd.

**Created on:** 31 May 2010

#### **Author Bio**

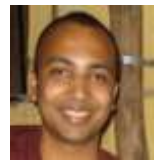

I am Akshay Agarwal, working in IBM. I am having more than 3.5 years of experience in SAP Security, where I have worked on MDM, NW Portal, XI, GRC, Vendavo.

# **Table of Contents**

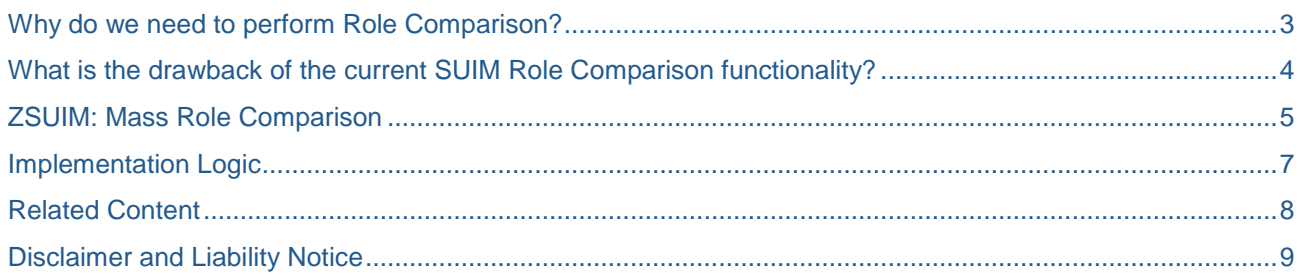

## <span id="page-2-0"></span>**Why do we need to perform Role Comparison?**

Role comparison is a very important step, which has to be performed especially while transporting derived roles (Orglevel Changes) from Development system to Integration systems for testing or from Integration system to Production system.

As we all know that while transporting the derived roles, automatically its parent roles are included in the same transport. Hence we need to ensure that the parent role in sync throughout the landscape before we transport its associated derived role. If there has been any change found in the parent role (While comparing it to Int./Prod. system) then we need to ensure that we push the changes of the parent role to all its derived role (In Dev.) and ensure to transport all its derived role to integration system (For Testing) and later to Production(If test passes).

If we miss/ignore the role comparison step then we might end up transporting untested changes to the production system, or it might lead to the inconsistency between the derived roles and its parent role which in turn will lead to "Red" authorization tab of the roles.

Also this role comparison can help resolve the issues of multiple changes being performed on the same role but by different people. This happens when same role is used by multiple businesses and the update is being carried out by different teams simultaneously. Before updating the role, it's a good practice to first check if the roles are in sync. throughout the landscape or not. If the there is any difference then by checking out the change history we need to find out who has made the last change and co-ordinate with him/her and ensure that your changes do not overwrite someone else changes.

Role comparison can also ensure that the SU24 changes are corrected in development system and additional/unwanted changes are not transported further. After doing the role changes in development system it's always recommended to perform the role comparison from dev-test or dev to production and ensure the changes which you have done are only reflected in the role comparison output. Any additional change/difference should be re-checked before transporting the changes to Integration system for testing.

### <span id="page-3-0"></span>**What is the drawback of the current SUIM Role Comparison functionality?**

Below is the standard role comparison screen which you can reach by executing report RSUSR050 through SE38 or by running transaction SUIM >> Comparison >>From Roles

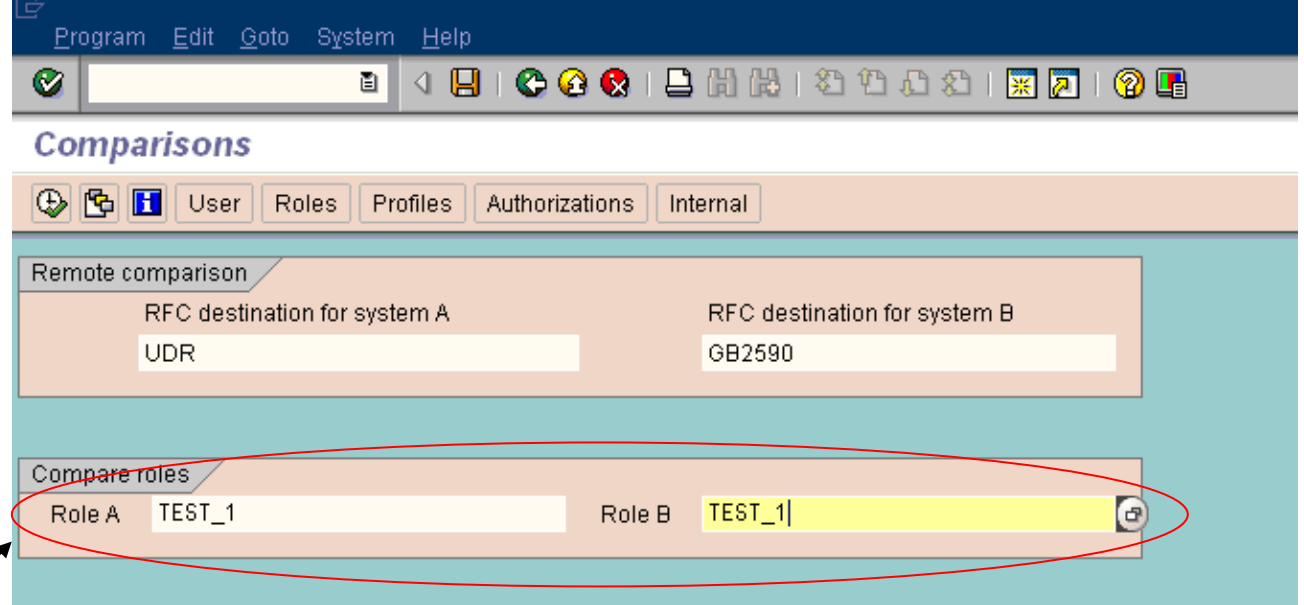

As shown above only one roles i.e TEST\_1 is compared between the two systems to get below output:

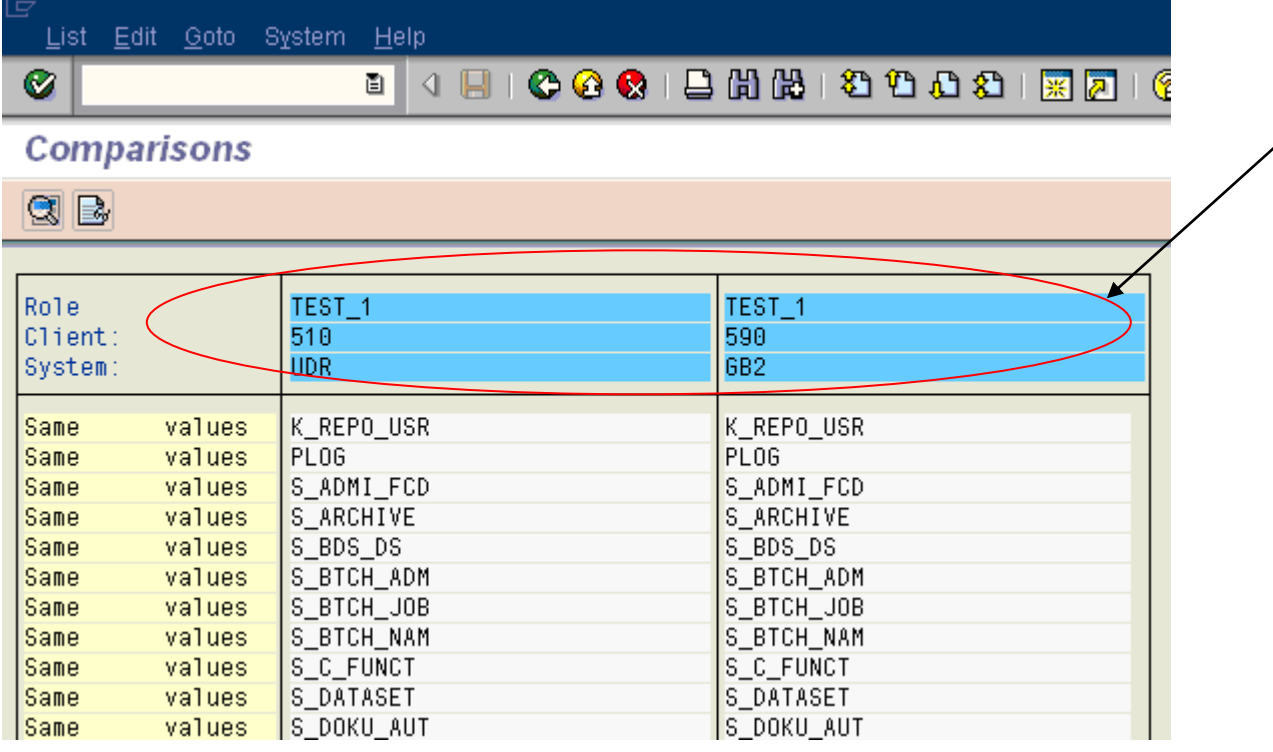

Issue here is if you have multiple roles to be compared (For e.g say 100 roles) across systems then you have to perform the above step manually for each role again and again (Repeating the above step 100 times).

Currently there is not such functionality which gives you the advantage of comparing multiple roles on a single hit.

### <span id="page-4-0"></span>**ZSUIM: Mass Role Comparison**

Idea is to customize the SUIM tcode such that it provides the flexibility of comparing multiple roles across the systems. Refer to the below screen shot:

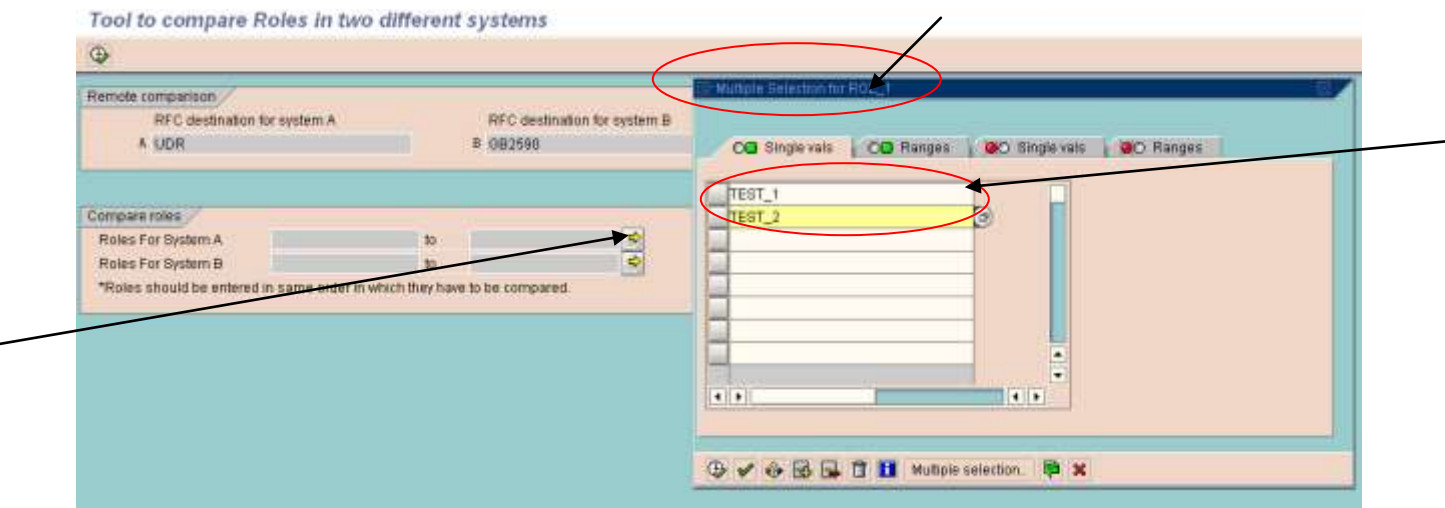

In the above screen you can see, we have customized the SUIM role comparison functionality such that it gives you an option to provide multiple roles as the input.

In the above example TEST\_1 and TEST\_2 are the two roles (Input of "Roles for System A") which are being compared between two systems A and B.

Below screen provides you the input of "Roles for System B".

**Note:** Same set of roles are used i.e TEST\_1 and TEST\_2. Also the customized program is written such that we should enter the roles in same order in which they have to be compared.

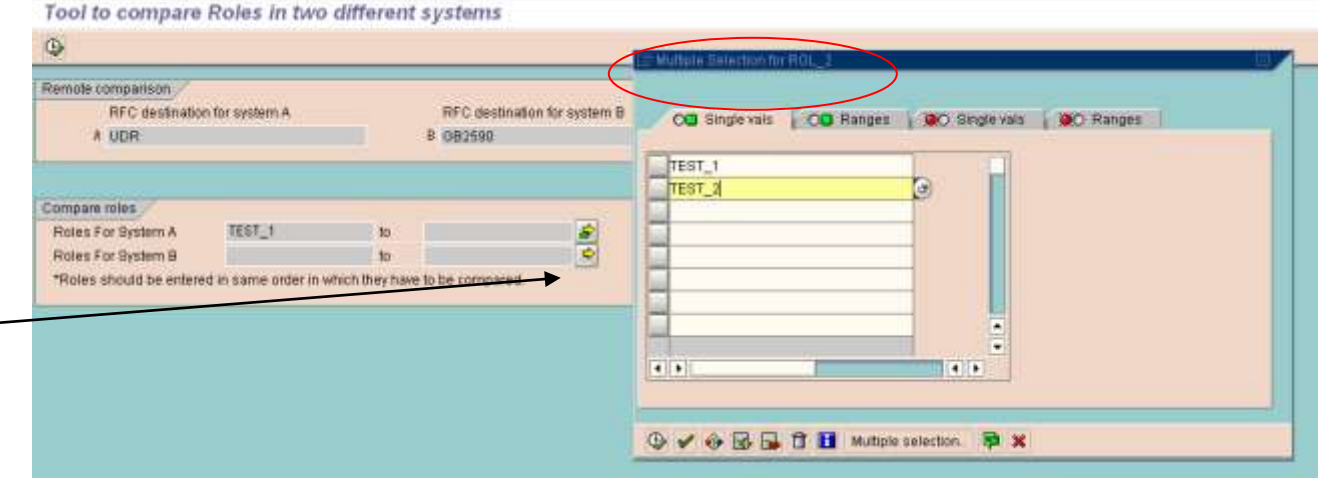

All the inputs proved as shown below and explained above:

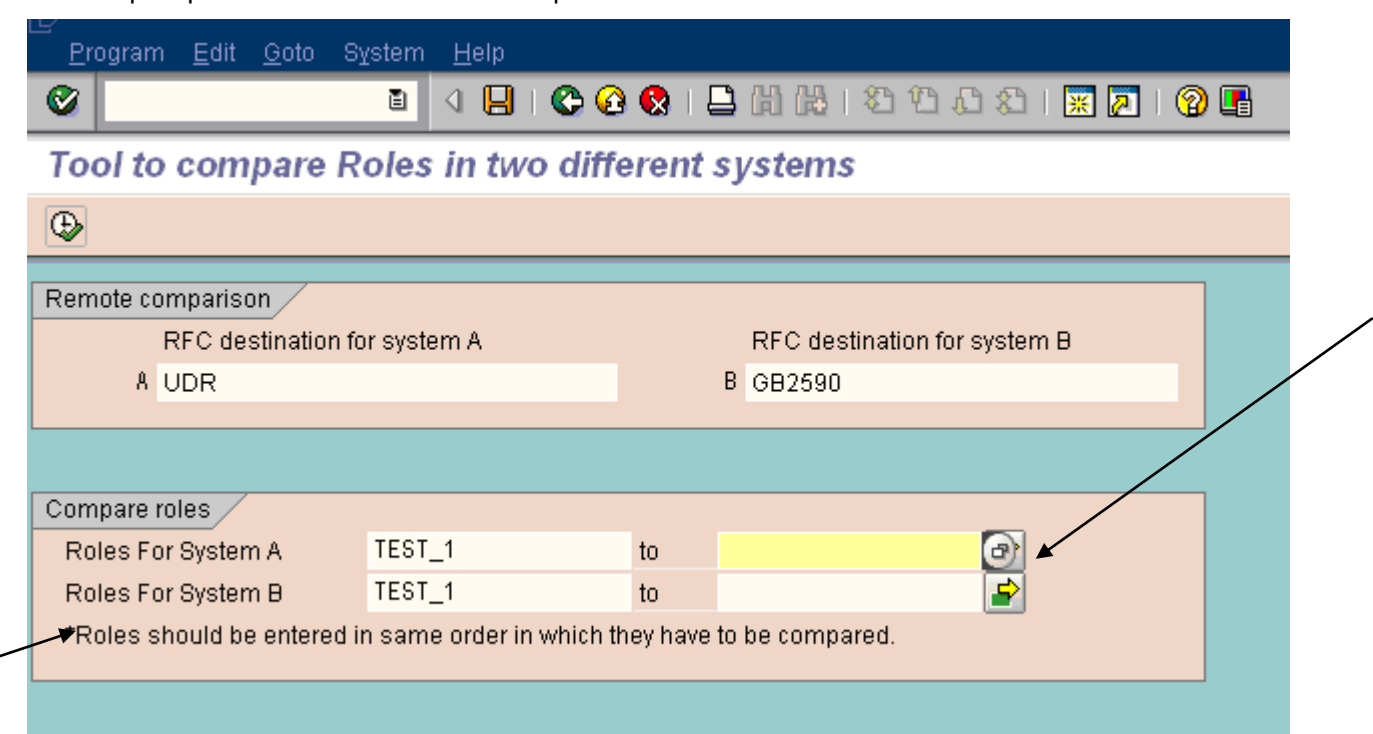

Below is the customized output which shows that TEST\_1 is in sync and no difference has been found while comparing it between the two systems. TEST\_2 is the role which is **not** in sync and and objects which have different values are displayed as shown in the screen shot below:

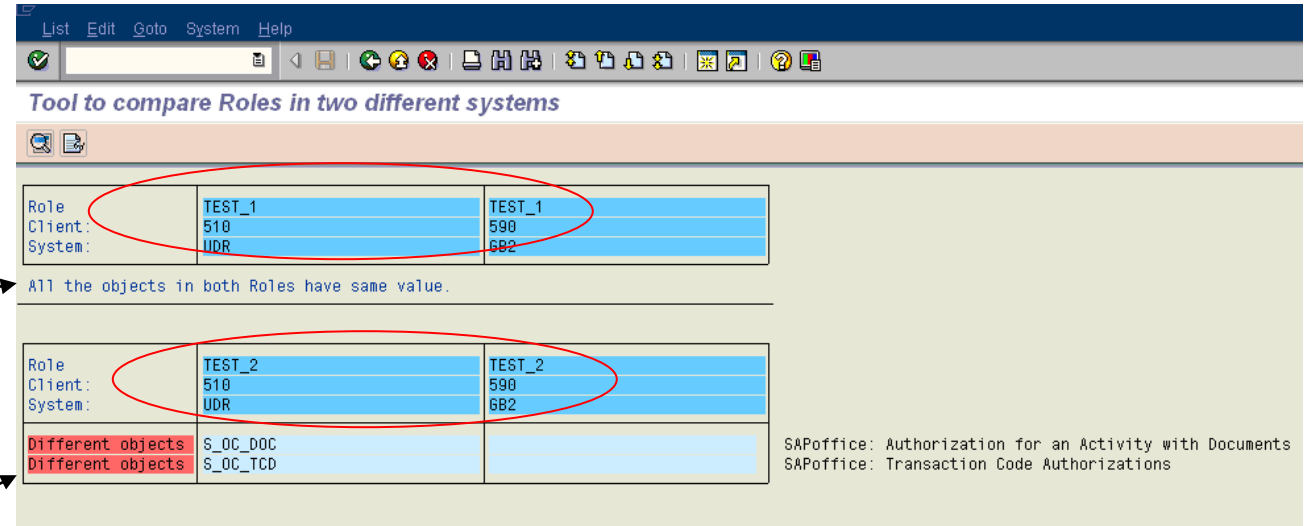

The above screen gives you a very simplified output which matches our requirement. Unlike the regular SUIM role comparison output which displays complete list of the same objects and as well as different, here we have restricted the list to only different objects.

This is how you we can customize the SUIM screen to get the extended functionality of mass role(s) comparison.

#### <span id="page-6-0"></span>**Implementation Logic**

- If you are not an expert in ABAP programming then you can take help of a developer/ABAPer, to get this customization done.
- At the first place you need to customize the screen of the report RSUSR050 to include multiple

selection options  $\rightarrow$   $\rightarrow$  These multiple selection options can be seen at screens of various other tcodes for example PFUD or run a report RSUSR070. Hence customize the input screen of RSUSR050 such that it takes multiple inputs.

Below is the piece of code as an example: \*----------------------------------------------------------------------\* \* Selection screen \*----------------------------------------------------------------------\* \* Remote comparison SELECTION-SCREEN BEGIN OF BLOCK dest\_CMP WITH FRAME TITLE TEXT-010. SELECTION-SCREEN BEGIN OF LINE. SELECTION-SCREEN COMMENT 8(30) TEXT-201 MODIF ID RFC. SELECTION-SCREEN COMMENT 50(30) TEXT-202 MODIF ID RFC. SELECTION-SCREEN END OF LINE. SELECTION-SCREEN BEGIN OF LINE. SELECTION-SCREEN COMMENT 6(1) TEXT-203 MODIF ID RFC. SELECTION-SCREEN POSITION 8. PARAMETERS SYST\_1 LIKE RFCDES-RFCDEST MODIF ID RFC. SELECTION-SCREEN POSITION 50. SELECTION-SCREEN COMMENT 48(1) TEXT-204 MODIF ID RFC. PARAMETERS SYST\_2 LIKE RFCDES-RFCDEST MODIF ID RFC. SELECTION-SCREEN END OF LINE. SELECTION-SCREEN END OF BLOCK dest\_CMP. SELECTION-SCREEN SKIP 1. \* Role SELECTION-SCREEN BEGIN OF BLOCK roll CMP WITH FRAME TITLE TEXT-004. SELECTION-SCREEN BEGIN OF LINE. SELECTION-SCREEN COMMENT (19) TEXT-043 MODIF ID ROL. SELECTION-SCREEN POSITION 20. SELECT-OPTIONS rol\_1 FOR AGR\_DEFINE-AGR\_NAME MEMORY ID rol1 MODIF ID ROL . SELECTION-SCREEN END OF LINE. SELECTION-SCREEN BEGIN OF LINE. SELECTION-SCREEN COMMENT (19) TEXT-042 MODIF ID ROL. SELECTION-SCREEN POSITION 20. SELECT-OPTIONS rol\_2 FOR AGR\_DEFINE-AGR\_NAME MEMORY ID rol1 MODIF ID ROL . SELECTION-SCREEN END OF LINE. SELECTION-SCREEN BEGIN OF LINE. SELECTION-SCREEN COMMENT (75) TEXT-048 MODIF ID ROL. SELECTION-SCREEN END OF LINE.

SELECTION-SCREEN END OF BLOCK roll\_CMP.

\*----------------------------------------------------------------------\* \* INITIALIZATION \*----------------------------------------------------------------------\* INITIALIZATION. IMPORT RFC FROM MEMORY ID 'RSUSR050\_RFC'. MOVE TEXT-102 TO SSCRFIELDS-FUNCTXT\_02 . "Rolle IF RFC IS INITIAL. MOVE TEXT-103 TO SSCRFIELDS-FUNCTXT\_05 . "uber systeme ELSE. MOVE TEXT-104 TO SSCRFIELDS-FUNCTXT\_05 . "intern ENDIF.

- Now using the same logic of RSUSR050 for role comparison and functionality of nested loops you can run the same role comparison for "N" number of different roles, such that it keep on storing the output for each role.
- After comparing all the roles one by one(Nested loop) and storing the output data, the last part is to display it, which can further be customized/restricted to only "Different Objects".

#### <span id="page-7-0"></span>**Related Content**

<http://service.sap.com/securityguide> <http://service.sap.com/security> <http://www.sdn.sap.com/irj/sdn/security> <http://help.sap.com/>

# <span id="page-8-0"></span>**Disclaimer and Liability Notice**

This document may discuss sample coding or other information that does not include SAP official interfaces and therefore is not supported by SAP. Changes made based on this information are not supported and can be overwritten during an upgrade.

SAP will not be held liable for any damages caused by using or misusing the information, code or methods suggested in this document, and anyone using these methods does so at his/her own risk.

SAP offers no guarantees and assumes no responsibility or liability of any type with respect to the content of this technical article or code sample, including any liability resulting from incompatibility between the content within this document and the materials and services offered by SAP. You agree that you will not hold, or seek to hold, SAP responsible or liable with respect to the content of this document.